#### **Include Qt plugins for Wind and statical builds (Jpeg does not work)**

*2007-01-11 02:03 AM - guy-duplaa-onf-fr -*

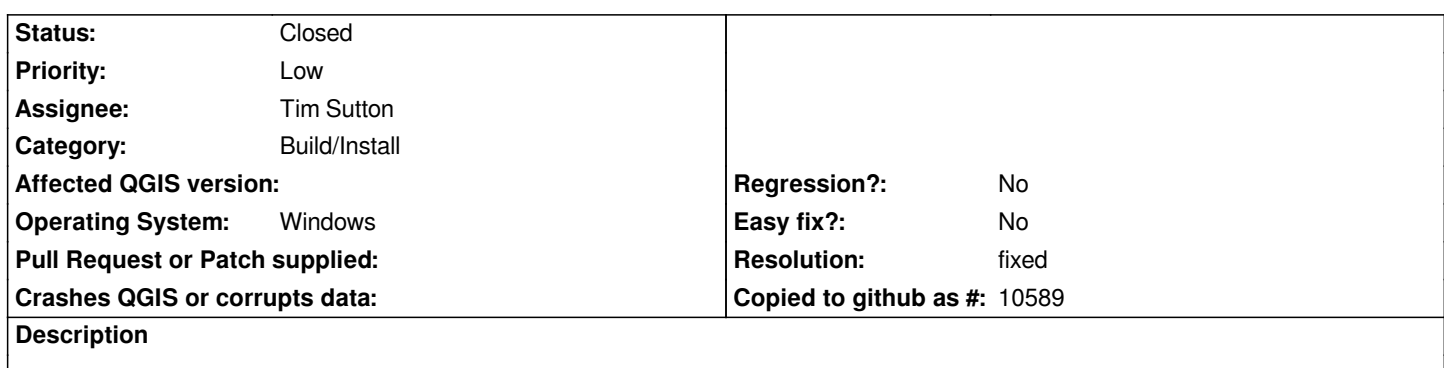

*Opening the menu File/save as image, i can save fast and well in png, but choosing jpeg, the file is created but empty (0 ko)*

# **History**

# **#1 - 2007-01-27 11:44 AM - Magnus Homann**

- *Resolution set to worksforme*
- *Status changed from Open to Closed*

*I can't reproduce this. It works for me both in trunk (compiled on win2k) and 0.8 (windows binary download).*

# **#2 - 2007-02-01 02:35 AM - guy-duplaa-onf-fr -**

- *Status changed from Closed to Feedback*
- *Resolution deleted (worksforme)*

*I installed it on others computers. Same stuff.*

*I uninstall/download qgis-0.8.0\_setup.exe and install it, same stuff, jpeg is empty with rasters and or vectors*

# **#3 - 2007-02-03 10:54 AM - Magnus Homann**

*- Resolution set to worksforme*

*- Status changed from Feedback to Closed*

*What version of windows do you have?*

*Download http://www.dependencywalker.com/ and run qgis from within that program, and save as jpeg. Attach all DLL:s loaded.*

# **#4 - 2007-[02-06 08:39 AM - guy-duplaa-onf-](http://www.dependencywalker.com/)fr -**

*[[GuyDLL]].odt: The first 5 dll have an error but two exist:Grassplugin.dll and Grassprovider.dll and 3 doesn't exist :Grassplugin.dll.dll ; wintab32.dll ; Wintab32*

*[[GuyDependencyWaLog]].odt at the end (page 50) is what appears the second time i run jpeg register, the first time it did it plus what you have in page 45 to 50.*

*Hope it is what you needed.*

#### **#5 - 2007-02-06 11:18 AM - Magnus Homann**

*- Resolution deleted (worksforme)*

*- Status changed from Closed to Feedback*

*There were missing libraries with the program dsitribution. In the mean time, try this:*

*1) In the directory where qgis.exe exist, make a sub-directory called 'imageformats'.*

*2) Copy the attached DLL to that directory.*

*Tim: We need to fix this with distribution. Every directory under \$QTDIR\\plugins might be needed.*

#### **#6 - 2007-02-06 11:18 AM - Magnus Homann**

*- Status changed from Feedback to Open*

#### **#7 - 2007-02-06 11:27 PM - guy-duplaa-onf-fr -**

*The attached file is a .exe and not a . dll (properties = C++ application development framework). May be i do something wrong ?*

#### **#8 - 2007-02-07 12:04 PM - Magnus Homann**

*I've added .zip file containing the DLL. Download, and unzip with [[WinZip]] as per instructions above. See if that helps?*

#### **#9 - 2007-02-09 02:03 AM - guy-duplaa-onf-fr -**

*Yessssss !!! it works perfectly well and fast. Thank you very much. So the process is: 1) In the directory where qgis.exe exist, make a sub-directory called 'imageformats'. 2) Unzip qjpeg1\_dll.zip. Copy the attached DLL to that directory. That's all*

#### **#10 - 2007-02-09 09:17 AM - Magnus Homann**

*Excellent! Tim will include this in future win32 builds.*

### **#11 - 2007-02-23 11:34 AM - Tim Sutton**

*- Resolution set to fixed*

*- Status changed from Open to Closed*

*I have put all the qt plugins under a plugins/ folder in the install dir. I tested here on my machine and was able to write png an jpg images. Please test in the upcoming 0.8.1 preview release and reopen if the issue persists.*

*Many Thanks*

*Tim*

# **#12 - 2009-08-22 12:51 AM - Anonymous**

*Milestone Version 0.8.1 deleted*

# **Files**

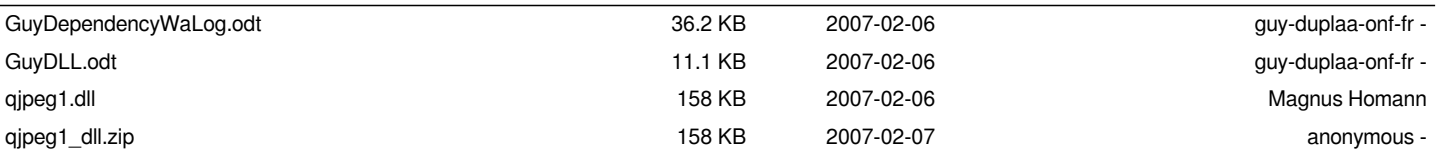